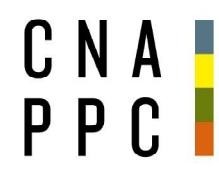

**CONSIGLIO NAZIONALE DEGLI ARCHITETTI PIANIFICATORI PAESAGGISTI** E CONSERVATORI

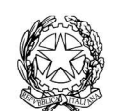

presso il Ministero della Giustizia

via di Santa Maria dell'Anima 10 00186 Roma | Italia tel +39.06.6889901 | fax +39.06.6879520

direzione.cnappc@archiworld.it direzione.cnappc@archiworldpec.it www.awn.it

Cod. NF4/P2 Cod. BI/be

Circolare n. 44

**Contract Contract Contract** 

Protocollo Generale (Uscita) cnappcrm - aoo\_generale Prot.: 0000332 Data: 01/04/2020

Ai Consigli degli Ordini degli Architetti, Pianificatori, Paesaggisti e Conservatori LORO SEDI

### Oggetto: Formazione Professionale Continua – Servizi agli Ordini per la formazione a distanza sincrona e asincrona.

Come anticipato nell'incontro con gli Ordini del 23 marzo scorso, in questo momento di particolare difficoltà e di impossibilità a svolgere attività formative in modalità frontale, il CNAPPC sta lavorando per poter favorire la diffusione e l'utilizzo della formazione a distanza sia sincrona che asincrona.

A tale proposito, al fine di fornire un concreto supporto agli Ordini, si comunicano di seguito due iniziative volte ad implementare i seguenti servizi che il CNAPPC mette a disposizione di tutti gli Ordini:

- utilizzo dei seminari CNAPPC in modalità FAD asincrona;
- utilizzo della piattaforma GoToWebinar che può consentire di svolgere percorsi formativi in modalità FAD sincrona, in sostituzione di eventi frontali.

## SERVIZIO DI ASSISTENZA E DI CONSULENZA PER EVENTI FORMATIVI IN MODALITÀ FAD SINCRONA E ASINCRONA

Per consentire un facile utilizzo dei servizi sopra descritti viene attivato a partire dalla data odierna un servizio di consulenza quotidiano, dalle ore 10:00 alle ore 11:00, a cui si potrà accedere previa prenotazione tramite mail al seguente indirizzo: *formazione.fad@cnappc.it*. In tale orario i nostri consulenti (arch. Monticelli e arch. Mojoli) saranno a disposizione degli Ordini per fornire indicazioni in merito a:

- attivazione dei corsi FAD messi a disposizione del CNAPPC: collegamento alla piattaforma iM@teria, istruzioni varie e soluzione problemi;
- assistenza all'utilizzo della licenza GoToWebinar affiancamento per la gestione della diretta, delle operazioni preliminari alla stessa e di quelle post evento (tra cui, per esempio, l'analisi del report generato dal software per l'attribuzione dei c.f.p. ai partecipanti).

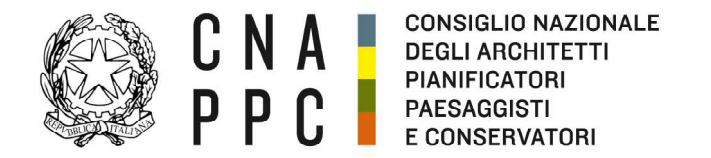

direzione cnappr@archiworld it direzione.cnappc@archiworldpec.it www.awn.it

## ATTIVAZIONE SEMINARI CNAPPC IN MODALITÀ FAD ASINCRONA

Nel caso in cui la particolare situazione renda difficile l'attivazione dei corsi da parte delle segreterie degli Ordini, a partire dalla data odierna, sarà possibile richiedere al CNAPPC di attivare direttamente i seminari in FAD Asincrona, eliminando le attività in capo al personale degli Ordini.

Gli Ordini interessati potranno accedere al servizio, inviando una mail al seguente indirizzo **formazione@cnappc.it**. A seguito della segnalazione all'indirizzo sopra richiamato, il CNAPPC provvederà a montare i corsi richiesti sulla piattaforma Moodle nell'area dedicata all'Ordine e a pubblicarli sulla piattaforma iM@teria. A tal fine sarà necessario compilare la scheda allegata e autorizzare il CNAPPC ad accedere all'area riservata dell'Ordine; si precisa che tale accesso non interferisce con la loro normale attività e sarà limitato al solo caricamento dei seminari richiesti.

Una volta terminata la pubblicazione ne sarà data tempestiva comunicazione all'Ordine e i seminari saranno, quindi, disponibili a titolo gratuito per tutti gli iscritti all'Ordine.

Si ricorda che i seminari ad oggi disponibili sono i seguenti:

Seminari generici:

- Le Politiche di Coesione e la Programmazione Europea 2014/2020 Ruoli e opportunità per i professionisti - n. 4 crediti formativi professionali;
- Rilievo del danno e valutazione dell'agibilità a seguito di eventi sismici: schede AeDES e FAST - n. 4 crediti formativi professionali;
- Le Politiche di Coesione e la Programmazione Europea 2014/2020 Comprendere e utilizzare i bandi e i progetti europei - n. 4 crediti formativi professionali;
- Le Politiche di Coesione e la Programmazione Europea 2014/2020 Internazionalizzazione e innovazione culturale - n. 4 crediti formativi professionali;
- La cultura della prevenzione dei danni da sisma n. 4 crediti formativi professionali.

Seminari validi al fine dell'acquisizione dei crediti formativi in discipline ordinistiche:

- Deontologia e Procedure 2018 n. 4 crediti formativi professionali in discipline ordinistiche;
- **Seminario annuale sui temi deontologici 2019** n. 4 crediti formativi professionali in discipline ordinistiche.

Si coglie l'occasione per informare che sono disponibili due nuovi corsi in modalità FAD asincrona per i quali verrà inviata specifica circolare:

- BIM BANG Breve introduzione all'era digitale del mondo delle costruzioni - n. 2 crediti formativi professionali;
- IMPARARE DALLA TRAGEDIA Una svolta: il sisma del 1980 in Irpinia e Basilicata - n. 4 crediti formativi professionali in discipline ordinistiche.

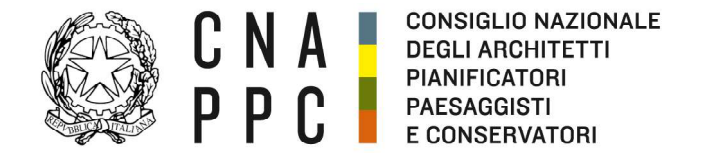

direzione.cnappc@archiworld.it direzione.cnappc@archiworldpec.it www.awn.it

Saranno inoltre disponibili, a breve, i seguenti corsi in modalità FAD Asincrona:

- Il ruolo e l'importanza della normazione nel progetto di architettura - La norma UNI 11337 sul BIM;
- Beni culturali in situazioni di conflitto.

Cordiali saluti.

La Coordinatrice del Dipartimento Formazione e Qualificazione professionale (arch. Ilaria Becco)  $\supset$ 

Il Consigliere Segretario *Il Presidente*<br>
(arch. Giuseppe Capp) (arch. Giuseppe Capp

 $(\text{arch.} \text{Gusepp\'e} \mathcal{L} \text{appendin})$ 

All. c.s.

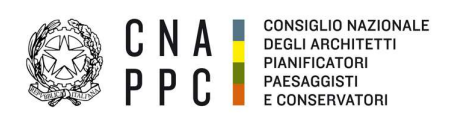

## Selezionare i Seminari in modalità FAD Asincrona da attivare:

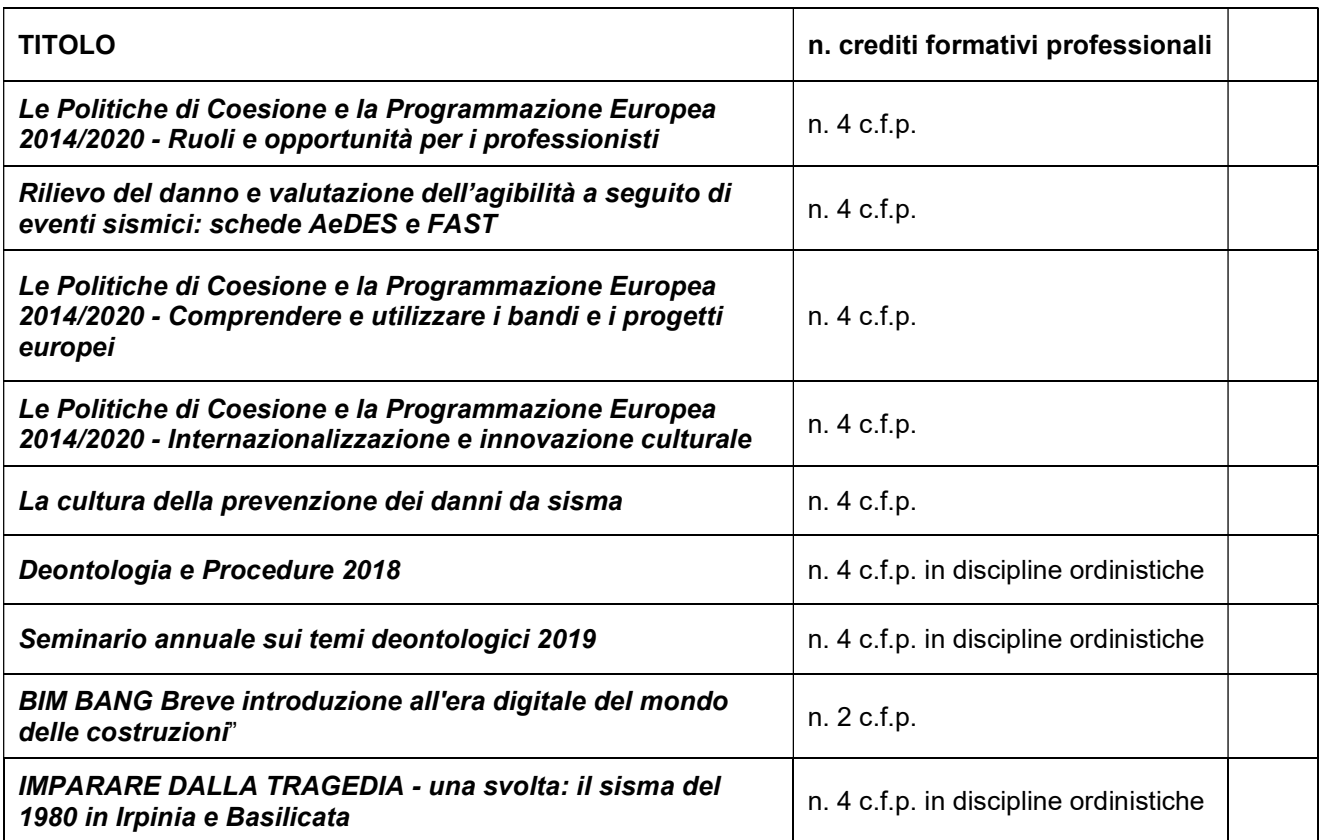

## Informazioni necessarie per l'attivazione dei Seminari in modalità FAD Asincrona:

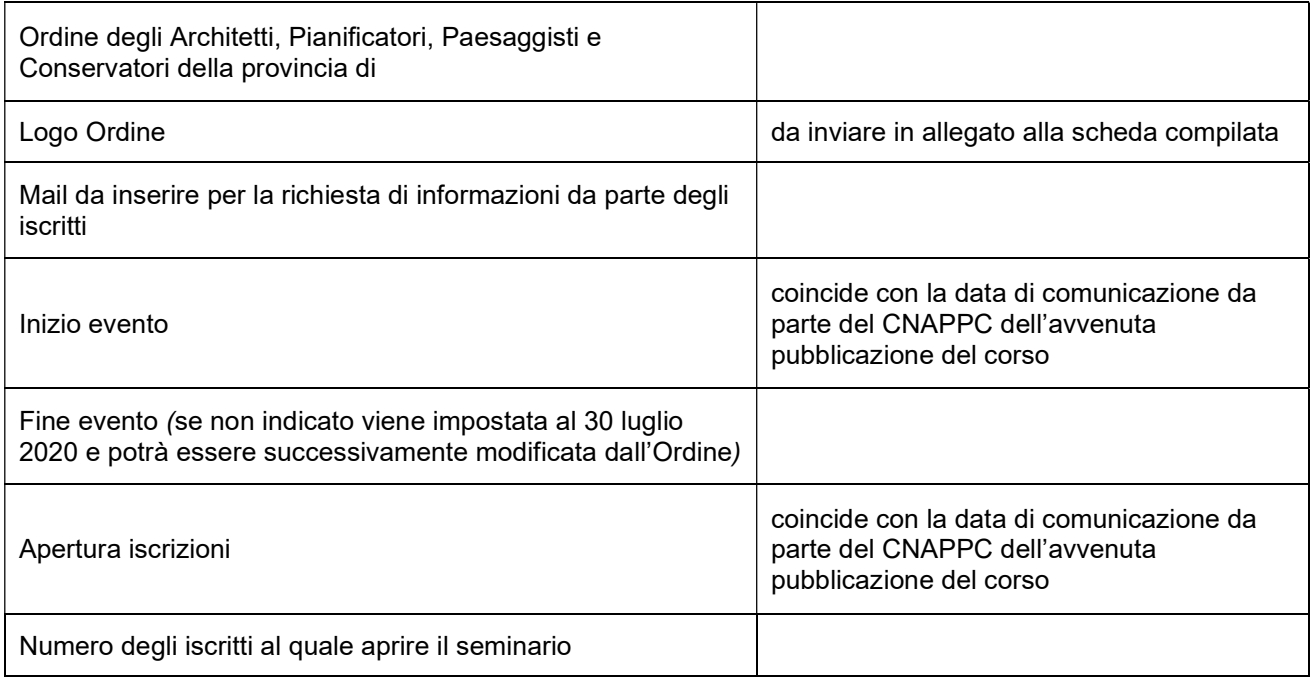

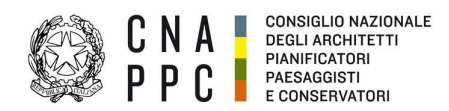

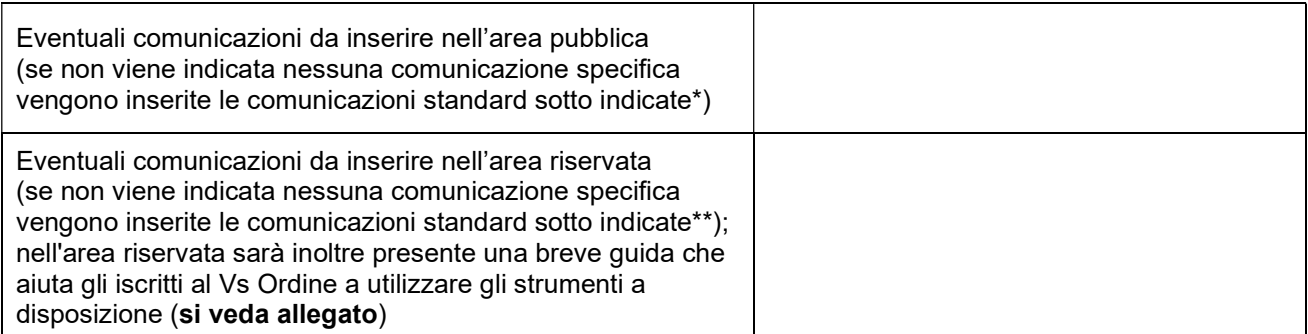

### \*COMUNICAZIONE AREA PUBBLICA

Per partecipare al Seminario è necessario:

- collegarsi alla piattaforma iM@teria attraverso l'Accesso Centralizzato ai servizi ACS (non sarà ritenuto valido l'Accesso ai Servizi attraverso la "cartina geografica" - accesso tradizionale);
- effettuare l'iscrizione all'evento:
- effettuata l'iscrizione, si dovranno seguire le istruzioni riportate nella Breve Guida presente nella propria "area riservata", la quale sarà visibile solo dopo che l'iscrizione su iM@teria sarà andata a buon fine; senza il completamento della procedura presente in "area riservata" non sarà possibile seguire l'evento on-line e quindi ottenere i relativi c.f.p.

#### \*\*COMUNICAZIONE AREA RISERVATA

Prima di accedere al seminario è necessario leggere la "Breve Guida" presente in "Materiale per gli iscritti" Utilizzando il pulsante "Abilita l'accesso al corso" si accede all'interno dello spazio Moodle dove sarà possibile seguire l'evento.

Per ottenere i c.f.p. è necessario effettuare il test finale per la verifica dell'apprendimento.

Allegato: "Breve guida per seguire il seminario"

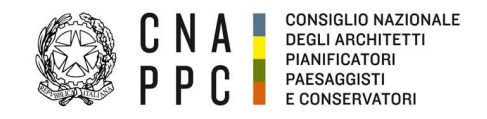

# BREVE GUIDA PER SEGUIRE IL SEMINARIO IN MODALITA' FAD ASINCRONO

1. Effettuata l'iscrizione al seminario, per frequentare l'evento e ottenere il rilascio dei crediti formativi professionali (CFP), devi accedere alla Piattaforma iM@teria (utilizzando l'Accesso Centralizzato ai Servizi), e cercare, tra i miei corsi, il titolo dell'evento.

2. Dopo aver letto questa Breve Guida dovrai seguire l'evento in modalità FAD asincrona; di seguito le risorse e le attività da compiere:

- per prima cosa devi seguire "Abilita l'accesso al Corso"
- successivamente "Clicca qui per avviare il corso"
- a questo punto si aprirà automaticamente un nuovo pannello in "Moodle"
- prima di accedere al corso è necessario leggere la pagina "Istruzioni per i partecipanti"

3. Alla fine della visione dell'evento sarà disponibile un TEST FINALE per la verifica dell'apprendimento, superato il quale, avrai diritto ai CFP.

4. Successivamente sarà possibile compilare il questionario di gradimento del corso che è facoltativo e serve ad esprimere un tuo giudizio (anonimo) sulla qualità del servizio di Formazione a Distanza.

5. Cliccando su "Chiudere la finestra per uscire dall'aula" dovrai tornare sulla piattaforma iM@teria seguendo le istruzioni riportate nell'area riservata agli iscritti e seguire gli ultimi tre passi per ottenere i CFP:

Clicca su "Verifica esito del corso"

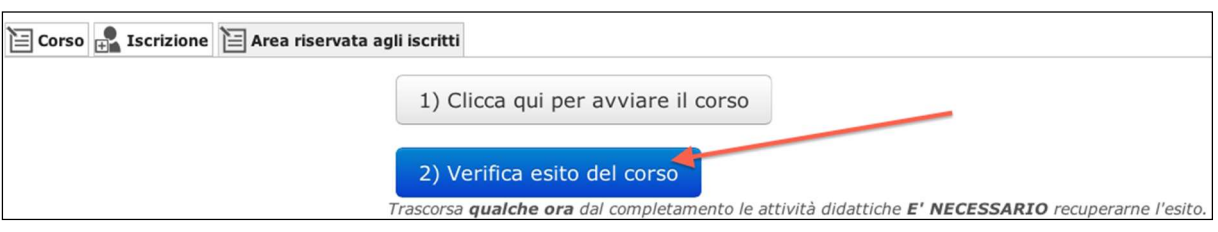

Verifica che il "Salvataggio è avvenuto correttamente"

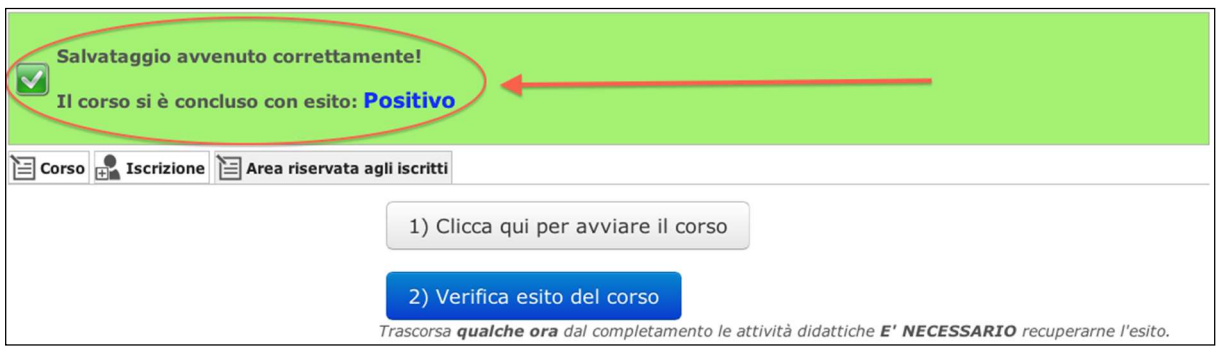

 Torna dopo qualche ora su iM@teria per verificare che ti siano stati attribuiti i crediti formativi professionali; compariranno due quadrati verdi con la spunta (confermata – presenza registrata)